Hier können Sie Ihr Produkt registrieren und Unterstützung erhalten:

#### www.philips.com/welcome

S10H

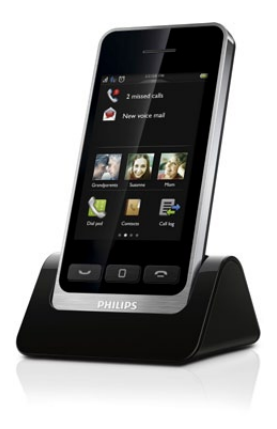

### Kurzanleitung

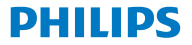

# Wichtige Sicher-<br> **heitshinweise**

- Verwenden Sie nur das in der Bedienungsanleitung aufgelistete Netzkabel.
- • Das Produkt darf niemals mit Flüssigkeiten in Berührung kommen.
- Falls der Akku durch einen falschen Akkutyp ersetzt wird, besteht Explosionsgefahr.
- Entsorgen Sie gebrauchte Akkus vorschriftsgemäß.
- • Philips Consumer Lifestyle erklärt hiermit, dass das Gerät S10H die notwendigen Anforderungen und die anderen relevanten Bestimmungen der Richtlinie 1999/5/EC erfüllt. Die Konformitätserklärung finden Sie unter [www.p4c.philips.com](http://www.p4c.philips.com).

## 1 Erste Schritte

### Anschließen des Ladegeräts Aufladen Ihres Telefons

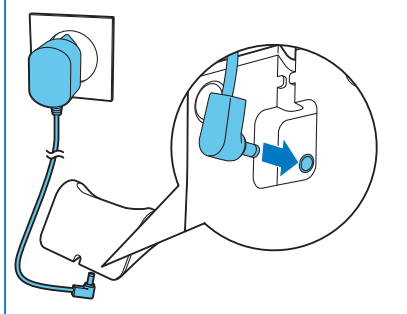

#### Konfigurieren Ihres Telefons

- 1 Drücken Sie **,** bis Sie die Philips Wortmarke sehen.
- **2** Stellen Sie das Land und die Sprache ein.
- **3** Stellen Sie das Datum und die Uhrzeit ein.

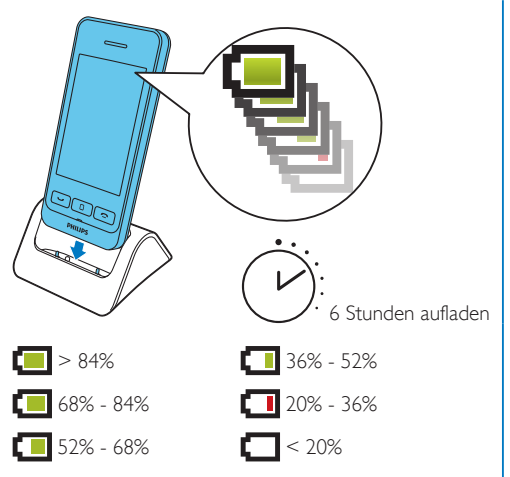

Blinken: geringer Akkuladestand Durchlauf: Ladevorgang läuft

### 2 Startbildschirme

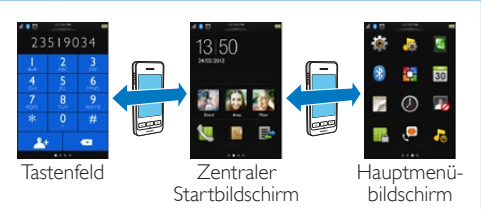

#### Streichen

Sie können auf das Tastenfeld durch Blättern des Bildschirms nach rechts und auf den Hauptmenübildschirm durch Blättern des Bildschirms nach links zugreifen.

#### Gedrückt halten

Halten Sie ein Symbol auf dem Hauptmenübildschirm gedrückt, und ziehen

Sie es in den Bereich der bevorzugten Anwendungen oder in einen neuen Bereich auf dem Hauptmenübildschirm.

#### Antippen

- • Öffnen des ausgewählten Menüelements
- • Anzeigen von Benachrichtigungen auf dem zentralen Startbildschirm

### Registrierung zu- 3 sätzlicher Mobilteile

Sie können bis zu 4 zusätzliche Mobilteile bei der Basisstation registrieren.

- **1** Wählen Sie > **[Anmeldung]** > **[Anmelden]**.
- **2** Halten Sie die Taste •) auf der Basisstation 5 Sekunden lang gedrückt.
- **3** Geben Sie die System-PIN bzw. das Kennwort (0000) ein. Tippen Sie auf **[Zurück]**, um Korrekturen einzugeben. Tippen Sie auf **[OK]**, um die PIN/das Kennwort zu bestätigen.
	- » Die Registrierung ist in weniger als zwei Minuten abgeschlossen. Die Basisstation weist dem Mobilteil automatisch eine Mobilteilnummer zu.

#### **Hinweis**

- • Wenn die PIN bzw. das Kennwort falsch ist oder innerhalb eines bestimmten Zeitraums keine Basisstation gefunden wird, wird auf dem Mobilteil eine entsprechende Benachrichtigung angezeigt. Wiederholen Sie die obige Vorgehensweise, falls die Registrierung fehlschlägt.
- Die voreingestellte PIN bzw. das voreingestellte Kennwort lautet 0000. Es kann nicht geändert werden.

i

Bedienungsanleitung

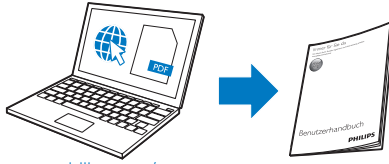

www.philips.com/support

Weitere Informationen finden Sie im Online-Benutzerhandbuch des S10/S10A.

#### **Online**

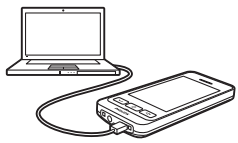

Registrieren Sie sich unter www.philips.com/support, um die kostenlose Philips Phone Manager Software für Ihren PC und die aktuellste Telefonsoftware für Ihr Telefon zu erhalten.

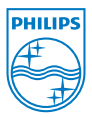

#### Befindet sich dieses Symbol

(durchgestrichene Abfalltonne auf Rädern) auf dem Gerät, bedeutet dies, dass für dieses Gerät die Europäische Richtlinie 2002/96/EC gilt. Die Vervielfältigung als Ganzes oder in Teilen ohne schriftliche Genehmigung des Urheberrechtsinhabers ist verboten. Die Marken sind Eigentum von Koninklijke Philips Electronics N.V. oder der entsprechenden Eigentümer. Alle Rechte vorbehalten. © 2013 Koninklijke Philips Electronics N.V.

 **0168**

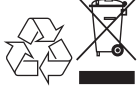

QSG\_S10H 12\_DE\_V1.0 WK13221